# **HCLSoftware**

**Unica Deliver V12.1.8 Release Notes** 

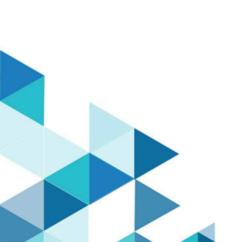

## Contents

| Chapter 1. Release Notes                         | 1 |
|--------------------------------------------------|---|
| Overview                                         | 1 |
| Chapter 2. System requirements and compatibility | 2 |
| Google Chrome and Microsoft Edge configuration   | 2 |
| Chapter 3. New features                          | 4 |
| Chapter 4. Fixed defects                         | 5 |
| Chapter 5. Known limitations                     | 6 |
| Chapter 6. Known issues                          | 8 |

### Chapter 1. Release Notes

Contains information about new features, defect fixes, and known issues that HCL releases as part of a scheduled software release.

#### Overview

Unica Deliver includes the following features.

- Digital Channel Coverage: Seamlessly integrate with an ever-expanding eco system of digital messaging touchpoints, including: email, SMS and more.
- Unified Omni Channel Experience: Leverage the powerful context and continuity offered by the Unica Platform's system of record, ensuring that you reach your customer over the right channel at the right time.
- Flexible Communication Automation: Provides powerful lights-out productivity tools to automate even the most complicated campaigns and the flexibility to build ad hoc campaigns quickly and efficiently.
- Powerful Email & Landing Page Analysis: Analyze with a quick and easy preview of data-driven variants and click through to your landing pages to ensure that your personalization rules are applied perfectly.
- Intuitive A/B Testing: Quickly configure and conduct A/B testing to determine the most effective email design and message content for your audience.
- Insightful Reports and Analytics: Provides accurate out-of-the-box analytics and engagement insights designed to demonstrate communication success and marketing results.

### Chapter 2. System requirements and compatibility

For detailed system requirements, see the *Recommended Software Environments and Minimum System Requirements* guide. This document also describes reporting requirements, added support for third-party software, and third-party software for which support is no longer available.

Unica Deliver operates with Unica Campaign. When you install Campaign, several Deliver components and tables are automatically installed as part of the Campaign installation. You cannot install Deliver software, system tables, or the Deliver report pack separately. Installing these components makes the Campaign installation ready to support hosted email. However, you cannot begin to compose, send, and track email until you subscribe to Deliver.

When you request an Deliver subscription, Unica consults with you to activate your account and establish your reputation as an email marketer with leading ISPs around the world. You can also choose other channels such as SMS, Push or Whatsapp and Unica will work with you to establish your account for respective channel. For more information about enabling and configuring Deliver after you purchase a subscription, see the *Unica Deliver Startup and Administrator's Guide*.

For more information about installing Deliver with Campaign, see the *Unica Campaign Installation Guide* and the *Unica Campaign Release Notes*®.

Unica Deliver also works seamlessly with Unica Journeys and Unica Interact to deliver messages on required channels. You can refer documentation of respective product for more information on how to integrate Unica Deliver.

### Google Chrome and Microsoft Edge configuration

Recently, the browsers Google Chrome and Microsoft Edge updated a security fix and this security fix affects the access of Unica applications. We have received some issues from our customers like:

- · issues with UI
- · getting logged out from Unica

These issues are observed due to the change of behavior in browsers after applying the security fix. Applying the security fix automatically enables **Origin-keyed Agent Clusters by default**. If the setting **Origin-keyed Agent Clusters by default** is enabled automatically, it prevents changes in document referrer and domain values so that malicious websites cannot execute any type of impersonation. The setting **Origin-keyed Agent Clusters by default** existed earlier as well, but was not enabled by default.

If you update Google Chrome or Microsoft Edge to the latest version, you will observe the earlier mentioned issues. Because of how Unica is designed and because the Unica suite is deployed over multiple JVMs, it is essential that you disable the **Origin-keyed Agent Clusters by default** setting for Unica to function correctly and to provide a good user experience.

As a solution, we recommend that you perform the steps mentioned in the following Knowledge Base article: https://support.hcltechsw.com/csm?id=kb\_article&sysparm\_article=KB0107185.

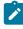

**Note:** The update to Microsoft Edge browser is very recent and the Knowledge Base article is not yet updated for the Microsoft Edge browser.

The CliffsNotes solution is as follows:

- 1. Open your browser and navigate to one of the following URLs based on your browser:
  - Google Chrome: chrome://flags/#origin-agent-cluster-default
  - Microsoft Edge: edge://flags/#origin-agent-cluster-default
- 2. From the dropdown of the highlighted parameter Origin-keyed Agent Clusters by default, select Disabled.
- 3. At the bottom of the page, click the **Apply Changes** button.
- 4. Log out of Unica applications, log back in, and verify if everything is working as expected.

### Chapter 3. New features

The following are the new features or changes in existing features implemented in release 12.1.8:

#### **HTML Snippet support in Quick Builder**

This feature allows users to create reusable communication components. HTML Snippets can be saved into content library and can be used across communications. Dynamic rules can be applied on HTML snippets.

#### Create and execute deliver mailings from deliver process box

This feature will allow users to create and execute the deliver mailings directly from the deliver process box.

#### Add contains to the rule options in rule builder

In Rule Builder, a new Rule Parameter named contains was introduced. The contains Rule Parameter is applicable only for text-based fields and not for numeric and date fields.

#### **Updated Personalized Preview**

In Quick Builder, when saving and previewing a mailer or landing page, if you click Personalization fields link, the entire list of Personalization Fields used to appear. But now you will view only the selected Personalization Field which are part of the communication. If you want to view all the Personalization Fields, toggle the **Show All** switch to view the entire list. By default, the **Show All** toggle is off.

#### Image sizing options in Quick view for HTML Import

This feature allows user to specify Image sizing option for image. You can resize the image for imported HTML in Quick view

#### One-click unsubscribe via list unsubscribe header

Sets up a one-click list-unsubscribe method, in addition to the existing mailto method, as required by Gmail and Yahoo according to the new sender guidelines.

#### Dynamic text for hyperlinks

In Quick Builder, users can dynamically change the hyperlinked text based on the defined rules.

#### URL or Landing Page to open in a new window

Introduced a new check box in the Add Link panel named **Open link/LP in new window**. This is selected by default. If selected, the configured URL or Landing Page opens in a new window. If user deselects the checkbox, the URL or Landing Page opens in the same window,

## Chapter 4. Fixed defects

This section lists fixed defects in Unica Deliver, version 12.1.8.

| Issue                                                                                                | Issue ID   | Description                                                                                                    |
|----------------------------------------------------------------------------------------------------|------------|----------------------------------------------------------------------------------------------------|
| Tracked links problem.                                                                               | HMA-362707 | Links were not getting tracked if the title attribute had french character. This is now fixed.                       |
| Message Archiving - CSV file change request.                                                         | HMA-361830 | If user was adding a comma after the subject line, the column was not moving into next right column in the CSV file. |
| After cancelling the scheduled mailing, customer was getting an error.                               | HMA-360827 | Scheduled mailing can now be cancelled without any error.                                                            |
| Link target blank section was getting removed in imported content.                                   | HMA-360697 | Link target blank section was getting removed in imported content.                                                   |
| Personalization fields list dropdown was not appearing in edit URL section.                          | HMA-360509 | Personalization fields list dropdown was not appearing in edit URL section.                                          |
| Twitter logo was the old logo.                                                                       | HMA-358849 | Twitter logo has been updated to the new logo.                                                                       |
| SMS report showed that data was pending.                                                             | HMA-352981 | SMS report showed that data was pending.                                                                             |
| SMS channel is not licensed WaS being displayed in the SMS Message Summary Report for Cognos Report. | HMA-346943 | SMS channel is not licensed WaS being displayed in the SMS Message Summary Report for Cognos Report.                 |

## Chapter 5. Known limitations

This section lists known limitations in Deliver.

| Issue ID   | Description                                                                                                    |
|------------|----------------------------------------------------------------------------------------------------|
| HMA-313067 | Deliver is not supported in Google's Incognito mode of Chrome browser.                                                                                                    |
| HMA-312518 | A single campaign flowchart schedule can be used to schedule multiple email mailings but it does not work in same way with SMS. For SMS, single flowchart schedule cannot be used for multiple instances.                                                                                 |
| HMA-310734 | Sometimes, hyperlink functionality is disabled. Users can see the link name, but are unable to click it.                                                                                                    |
| HMA-307315 | A locking issue is sporadically observed in the Message editor.  Workaround: Copy the content / mailing and continue.                                                                                                    |
| HMA-311117 | The application throws an exception when the user logs in as Partition2Admin and creates mailings.  Users must first create folder and then create mailings.                                                                                                    |
| HMA-312474 | On UNIX™ systems, if the RCT is running as a daemon and you then issue the rct.sh start command, the system continues to attempt to start the RCT. The expected behavior is that rct start should exit when it detects that the RCT is already running.  This does not happen on Windows™ |
| HMA-312476 | systems.  Deliver will not send email messages                                                                                                    |
|            | HMA-313067  HMA-312518  HMA-310734  HMA-311117  HMA-312474                                                                                                    |

| Issue                             | Issue ID   | Description                            |
|-----------------------------------|------------|----------------------------------------|
|                                   |            | exceeds 64 characters (excluding the   |
|                                   |            | domain name).                          |
|                                   |            | If a mailing contains email with       |
|                                   |            | addresses over 64 characters long,     |
|                                   |            | the individual email messages will     |
|                                   |            | fail pre-execution validation when you |
|                                   |            | run the mailing. Deliver will mark the |
|                                   |            | failed emails as having invalid email  |
|                                   |            | addresses and send the rest of the     |
|                                   |            | mailing.                               |
| Navigating away from the Document | HMA-312477 | When you are editing an email or       |
| Composer ends the session without |            | landing page document in the Deliver   |
| saving changes.                   |            | Document Composer, navigating to       |
|                                   |            | another page (for example, to view     |
|                                   |            | a mailing tab) ends the Document       |
|                                   |            | Composer session. The system           |
|                                   |            | prompts you to confirm that you want   |
|                                   |            | to leave the page, but it does not     |
|                                   |            | prompt you to save your changes. You   |
|                                   |            | changes are lost if you do not save    |
|                                   |            | the page before you navigate away      |
|                                   |            | from the Document Composer.            |
|                                   |            | To avoid this issue, save your         |
|                                   |            | changes before you navigate away       |
|                                   |            | from the Document Composer.            |

## Chapter 6. Known issues

This section lists known issues in Unica Deliver, version 12.1.8.

Table 1. Known Issues in 12.1.8

| Issue                                                                                                    | Issue ID   | Description                                                                                                    |
|----------------------------------------------------------------------------------------------------|------------|----------------------------------------------------------------------------------------------------|
| PF changes if it is added using <uaepf> tag on snippet</uaepf>                                                                 | HMA-363976 | Personalization field is case sensitive. So <uaepf>Age</uaepf> , <uaepf>Age</uaepf> , and <uaepf>AGE</uaepf> are all different Personalization Fields. If you use the incorrect format of the Personalization Field, it will appear in the Save and Preview and page but fails when you publish and use the Personalization Field. |
| Personalization Field not appearing in the end email and Landing Page if added through <uaepf> tag or %% Pattern.</uaepf>      | HMA-363596 | If you add a Personalization Field using uppercase <uaepf> tag or using the %% pattern, the Personalization Field will not appear in the final Email or the Landing Page.</uaepf>                                                                                                    |
| If you stop SMSIB after sending a Push and restarting it after some time, the Response Type In-App Sent is not getting posted. | HMA-363584 | If you stop SMSIB after sending a Push and restarting it after some time the Response Type In-App Sent is not getting posted.                                                                                                    |
| Incorrect validation message when user tries to create an app with correct FCM key.                                            | HMA-363579 | When you create an app with an incorrect FCM key, you will see an incorrect validation message. The incorrect validation message is as follows:  Error creating Push app for provider KONY as app name already exists                                                                                                    |
| The app name is being saved in the database even when user creates an app with an invalid certificate.                         | HMA-363578 | When creating an app from deliver, if you try to upload a DEVELOPER certificate in PROD mode, an error appears on the deliver screen. Even though the resulting app is not created in Unica Deliver, you cannot use the same app name again to                                                                                     |

Table 1. Known Issues in 12.1.8 (continued)

| Issue                                                                                                    | Issue ID   | Description                                                                                                    |
|----------------------------------------------------------------------------------------------------|------------|----------------------------------------------------------------------------------------------------|
|                                                                                                    |            | create an app in Unica Deliver. You must provide a new app name if you are attempting to recreate an app from Unica Deliver.                                                                                                    |
| If you create a snippet with an image, the image gets cut at the end of the mailer.                          | HMA-363572 | If you create a snippet with an image, in case of Microsoft Outlook app, the image gets cut at the end of the mailer.  Workaround: In Microsoft Outlook, line-height works differently as it sets the line height to even values for images. This is not the case with browser-based email clients.  To fix this issue in Microsoft Outlook |
|                                                                                                    |            | (for Desktop), wrap the image inside a table tag as follows:                                                                                                    |
|                                                                                                    |            | [if mso   IE]                                                                                                    |
| The Personalization Field format does not change if user adds it using %% on Email and Landing page snippet. | HMA-363560 | On Email Snippet and Landing Page<br>Snippet, if you add Personalization<br>Fields using the %% characters, it<br>does not get changed.                                                                                                    |

Table 1. Known Issues in 12.1.8 (continued)

| Issue                                                                                             | Issue ID                                         | Description                                                                                                    |
|---------------------------------------------------------------------------------------------------|--------------------------------------------------|----------------------------------------------------------------------------------------------------|
|                                                                                                   |                                                  | Workaround: In 12.1.8, we support two ways of adding Personalization Fields:  • In HTML snippet code as                                                                                                    |
| In case of HTML snippet, you cannot                                                               | HMA-363107                                       | <ul><li><ual><li><ual><l><ual><li><ual><li><ual><l><ual><li><ual><li><ual><l><ual><li><ual><li><ual><l< td=""></l<></ual></li></ual></li></ual></l></ual></li></ual></li></ual></l></ual></li></ual></li></ual></l></ual></li></ual></li></ul> |
| create a new Personalization Field using <uaepr> tag.</uaepr>                                     |                                                  | create a new Personalization Field using <uaepf> tag.</uaepf>                                                                                                    |
| If you run a flowchart for Push communication, you will see an error.                             | HMA-362997                                       | If you run a flowchart for Push communication, you will see an error because by default the value ksid is passed for the Source for mobile app user ID (XID) field but when you run the flowchart the system takes the value xid for the mailing page.                                                                                                    |
| If user pauses the flowchart run, the flowchart still runs in the background and sends the mails. | HMA-362928                                       | If you pause the flowchart run, it still keeps running in the background and continues to send emails.                                                                                                    |
| If user stops the flowchart run, the mailing still gets triggered with the status as Complete.    | HMA-362927                                       | If user stops the flowchart run, the mailing still gets triggered with the status as Complete.                                                                                                    |
| Deliver script must be executed manually for PostgreSQL database.                                 | HMA-362890                                       | For on-premises setup, if you have PostgreSQL, Deliver scripts do not run automatically. You must manually run the scripts. Also, a DDL error appears when you run the Poplate Table script.  Workaround: Perform the following steps:  1. Navigate to the installation                                                                                                    |
|                                                                                                   | folder.  2. Copy  ace_op_systab_pgsql.sq  1 from |                                                                                                    |

Table 1. Known Issues in 12.1.8 (continued)

| Issue                                   | Issue ID                | Description                              |
|-----------------------------------------|-------------------------|------------------------------------------|
|                                         |                         | <campaign_home>\Delive</campaign_home>   |
|                                         |                         | r\ddl.                                   |
|                                         |                         | 3. In your Campaign                      |
|                                         |                         | system database, run                     |
|                                         |                         | <campaign_home>\Delive</campaign_home>   |
|                                         |                         | r\ddl\ace_op_systab_pg                   |
|                                         |                         | sql.sql.sql and                          |
|                                         |                         | ace_op_populate_systab                   |
|                                         |                         | _pgsql.sql.                              |
|                                         |                         | 4. In your Campaign                      |
|                                         |                         | system database, run                     |
|                                         |                         | <campaign_home>\Delive</campaign_home>   |
|                                         |                         | r\ddl\upgrade\ace_op_d                   |
|                                         |                         | elete_systab_pgsql.sql                   |
|                                         |                         | and                                      |
|                                         |                         | ace_upgrade_pgsql.sql.                   |
|                                         |                         | 5. To map tables, navigate to            |
|                                         |                         | Setting > Campaign settings              |
|                                         |                         | Manage table mappings.                   |
| 404 error when opening a Landing        | HMA-362805              | When you open a Landing Page link        |
| Page link.                              |                         | from Preview, you will see a 404 error   |
| The Outbound rate limit field is not    | HMA-362804              | If you run th flowchart and reopen the   |
| editable once user run flowchart and    |                         | Deliver Process Box, you cannot edit     |
| reopen deliver process box.             |                         | the Outbound Rate Limit field.           |
| Personalization Field not available in  | HMA-362665 / HMA-362623 | When adding Personalization Field in     |
| personalization fields list when adding |                         | Email Setting, Subject Line, and Link.   |
| it in Email Setting, Subject Line, and  |                         | it is not available in device preview in |
| Link.                                   |                         | Personalization Fields list.             |
|                                         | LINAA 061001            |                                          |
| App must be open to generate and        | HMA-361821              | In case of simple push notification,     |
| post responses in database.             |                         | users must keep the app open to          |
|                                         |                         | generate and post responses in           |
|                                         |                         | database.                                |
| Not receiving Push Delivered event      | HMA-361563              | Unica Journey is not receiving Push      |
| from Android.                           |                         | Delivered event from Android.            |
|                                         |                         |                                          |
| Special characters like { and } in      | HMA-361429              | If you add special characters            |

Table 1. Known Issues in 12.1.8 (continued)

| Issue                                                                                                    | Issue ID   | Description                                                                                                    |
|----------------------------------------------------------------------------------------------------|------------|----------------------------------------------------------------------------------------------------|
|                                                                                                    |            | communications, you will see an error.                                                                                                    |
| KSID value in Unica Campaign must<br>be in TEXT format for the PUSH to<br>work correctly.                                                                        | HMA-361364 | In Unica Journey, if the Entry Source is Campaign, the KSID value in Unica Campaign must be in TEXT format for the PUSH to work correctly from Unica Campaign.                                                                                    |
| Notifications are not getting populated in the App.                                                                                                    | HMA-361342 | If the App is open in an Android device and if the user sends PUSH notification, the notification is not getting populated in the App.                                                                                                    |
| Even if the Auto Play is On, the video does not play automatically in In-app Push notification.                                                                  | HMA-361069 | In iOS, even if the Auto Play is On in Unica Deliver, the video does not automatically play within the In-app Push notification.                                                                                                    |
| For iOS, when user receives In-App notification containing video and other content, the video automatically opens in a new window and occupies the whole screen. | HMA-360959 | For iOS, when user receives In-App notification containing video and other content, the video automatically opens in a new window and occupies the whole screen. Only when you close the video, the push message with all the content is visible. |
| For In-app Push notification on iOS, app must be open.                                                                                                    | HMA-360675 | To receive In-app Push notification on an iOS device, you must keep the app open.                                                                                                    |
| Uninstalling and reinstalling the app on iOS changes the KSID value.                                                                                             | HMA-360668 | On an iOS device, if you uninstall and reinstall the app, the KSID value will change.                                                                                                    |
| The video Play icon and the string deliverIP.ngrok.io appears on the locked device screen                                                                        | HMA-360490 | If an In-app Push contains video, the video Play icon and the string deliverIP.ngrok.io appears on the locked device screen.                                                                                                    |
| HTML code gets displayed in<br>Message Editor if you apply styling in<br>Quick Builder and configured a link to<br>it                                            | HMA-359986 | HTML code gets displayed in Message Editor if you apply styling in Quick Builder and configured link / Webpage to it.                                                                                                    |

Table 1. Known Issues in 12.1.8 (continued)

| Issue                                                                                                    | Issue ID   | Description                                                                                                    |
|----------------------------------------------------------------------------------------------------|------------|----------------------------------------------------------------------------------------------------|
|                                                                                                    |            | Workaround: You can ignore this as it has no impact on the final mailer or its preview.                                             |
| For the attached HTML file, extra space is getting added at the end of the template by clicking on <b>Save and publish</b> . | HMA-359805 | For some HTML templates, extra space may get added at the bottom in Quick View of Quick builder.  Workaround: You can ignore this.  |
| Additional styling options are displayed in link name if there is an apostrophe in the ALT tag.                              | HMA-359150 | In Deliver report, additional styling options are displayed in link name if there is an apostrophe in the ALT tag                   |
| Font in generated PDF is different from the email communication created with imported HTML.                                  | HMA-358387 | For Email Archive, the font in generated PDF are differrent from the email communication created with imported HTML.                |
| If the image size has Auto attribute value, the image size does not appear similar to the final mailer.                      | HMA-358384 | For Email Archive, if the image size has Auto attribute value, the image size does not appear similar to the final mailer.          |
| BCC email ID should be added to the generated email archive folders when email communication was created with BCC.           | HMA-358370 | For Email Archive, BCC email ID must be added to the generated email archive folders when email communication was created with BCC. |
| Email content getting distorted<br>on PDF file when sending email<br>communication with attached HTML<br>template.           | HMA-358131 | For Email Archive, email content gets distorted on PDF file when sending email communication with an HTML template.                 |
| If you pause a mailing event, PDFs of email copies are not generated.                                                        | HMA-358574 | If you pause a mailing event, PDFs of email copies are not generated.                                                               |
| Distroted GIF images in PDF files                                                                                            | HMA-358280 | If your email has GIF iamges and if you archive such emails to PDFs, the images are distorted.                                      |
| Emoji in subject line replaced with UTF characters                                                                           | HMA-358269 | If your email subject line contains emojis and if you archive such emails                                                           |

Table 1. Known Issues in 12.1.8 (continued)

| Issue                                                                                                    | Issue ID   | Description                                                                                                    |
|----------------------------------------------------------------------------------------------------|------------|----------------------------------------------------------------------------------------------------|
|                                                                                                    |            | to PDFs and Meta Files, the emojis in<br>the subject line are replaced by UTF<br>characters.                                                                                                    |
| In iOS, if the app expires, you cannot add a renewed certificate.                                                | HMA-357903 | For iOS devices, if the app expires, there are no provisions in Unica Deliver for adding a renewed certificate.                                                                                                    |
| 'Right' spacing set in editor does not reflect in the In-App push received by the user.                          | HMA-356404 | If you set 'Right' spacing in editor, the same does not reflect in the In-App push message received by the user.                                                                                                    |
| Visual difference in previewed message and the Push message received by users.                                   | HMA-356384 | There is a visual difference between the previewed message and the Push message received by users on their mobile.                                                                                                    |
| Email/Landing Page: Preview appears<br>as blank if you use an image linked<br>with an offer.                     | HMA-354556 | In case of Email or Landing Page,<br>preview appears as blank if you use<br>an image linked with an offer.                                                                                                    |
| HTML content gets distorted in the final mailer for the mentioned HTML code on Microsoft Outlook app.            | HMA-353956 | HTML content gets distorted in the final mailer for the following HTML code on Microsoft Outlook app: <v:image></v:image> ', <v:textbox>,</v:textbox>                                                                   |
|                                                                                                    |            | <pre>Workaround: If you notice issues in the final mailer, particularly in the Microsoft Outlook app, please remove VML specific tags like: <v:image></v:image>, <v:textbox>, <v:rect>, etc.</v:rect></v:textbox></pre> |
| Security vulnerability javascript injection in Message Editor.                                                   | HMA-353264 | Security vulnerability javascript injection in Message Editor.                                                                                                    |
| Icons or emojis do not appear in<br>emails received by users, if emails are<br>created using imported templates. | HMA-350468 | When using Quick Builder, if you import HTML files containing emojis and icons (if emojis or icons are entered in hexadecimal format), the final email will not display them.                                           |

Table 1. Known Issues in 12.1.8 (continued)

| Issue                                                                                                    | Issue ID   | Description                                                                                                    |
|----------------------------------------------------------------------------------------------------|------------|----------------------------------------------------------------------------------------------------|
| RLU: Failed to load class org.slf4j.impl.StaticLoggerBinder                                                    | HMA-349665 | When running RLU utility, the following messages may be displayed:                                                                                                    |
| while running RLU.                                                                                             |            | SLF4J: Failed to load class ""org.slf4j.impl.StaticLoggerBi nder"".  SLF4J: Defaulting to no-operation (NOP) logger implementation.  SLF4J: See http://www.slf4j.org/codes.html #StaticLoggerBinder for further details.  MLog initialization issue: slf4j found no binding or threatened to use its (dangerously silent) NOPLogger. We consider the slf4j library not found. |
|                                                                                                    |            | Workaround: You can ignore it as this                                                                                                    |
|                                                                                                    |            | has no impact.                                                                                                    |
| URL does not gets converted to a<br>short link if Personalization Fields<br>exist in the URL                   | HMA-347128 | If you use Message Editor to create an SMS with URLs having Personalization Fields, the URLs will not be shortened in the delivered SMS.  Workaround: If SMS' has URLs with Personalization Fields, create the SMS using Quick Builder.                                                                                                    |
| Landing page preview not working when published using Message Editor                                           | HMA-345771 | Preview for landing pages does not work in the following scenarios:  • when landing pages are created and published using Message Editor • when landing pages are created in Quick Builder and published using Message Editor                                                                                                    |
| SMS delivered from Journey does not<br>send the latest URL configured in the<br>SMS template of Unica Deliver. | HMA-344547 | SMS delivered from Journey does not send the latest URL configured in the SMS template of Unica Deliver.                                                                                                    |

Table 1. Known Issues in 12.1.8 (continued)

| Issue                                                                                                    | Issue ID                                | Description                                                                                                    |
|----------------------------------------------------------------------------------------------------|-----------------------------------------|----------------------------------------------------------------------------------------------------|
|                                                                                                    |                                         | To add a URL in the SMS template, create a copy of the original template, add the URL in it, and use the updated template in Journey Touchpoint. You will receive an updated message with the added link.                                                                                                    |
| In case of Landing Pages, the attributes getting response is different for checkbox and radio button type fields when integrated with Unica Journey. | HMA-344443 / HMA-342759 /<br>HMA-342112 | Attributes getting response is different for checkbox and radio button type fields when integrated with Unica Journey.  Woraround:                                                                                                    |
|                                                                                                    |                                         | In Unica Journey, the user needs to configure LP fields one after the other for checkbox otherwise the user cannot implement an effective Decision split with the existing behavior.                                                                                                    |
| On OneDB database, lots of SQLWarnings are observed in deliver_rct.log                                                                               | HMA-339726                              | In case of OneDB database, lots of SQLWarnings are seen in deliver_rct.log. An example is as follows:  2022-04-22 20:41:06,861 INFO C3P0PooledConnectionPoolManager [identityToken->2we9w9aob175d01n 07qw - Database selected java.sql.SQLWarning: Database selected at com.informix.util.IfxWarnMsg.ge tSQLWarning(IfxWarnMsg.java:117) ~[onedb-jdbc-8.0.0.1-complete.j ar:8.0.0.1] at com.informix.jdbc.IfxSqliConnect t.addWarning(IfxSqliConnect.java :2237) ~[onedb-jdbc-8.0.0.1-complete.j ar:8.0.0.1] at com.informix.jdbc.IfxSqliConnect t.setWarnings(IfxSqliConnect.java :4076) ~[onedb-jdbc-8.0.0.1-complete.j |

Table 1. Known Issues in 12.1.8 (continued)

| Issue                                                                                                    | Issue ID   | Description                                                                                                    |
|----------------------------------------------------------------------------------------------------|------------|----------------------------------------------------------------------------------------------------|
|                                                                                                    |            | Workaround:                                                                                                    |
|                                                                                                    |            | You can ignore the warnings as they have no impact.                                                                                                    |
| Out-of-the-box Built-in Landing pages are not displayed for Partition2 user.                             | HMA-338362 | Out-of-the-box Built-in Landing pages are not displayed for partition2 user or users that do not belong to partition1.                                                                            |
|                                                                                                    |            | Workaround:                                                                                                    |
|                                                                                                    |            | Contact HCL support to receive assistance in activating out-of-the-box Built-in Landing pages for multiple partitions.                                                                            |
| SMS delivered from Journey does not<br>send the latest URL configured in the<br>SMS template in Deliver  | HMA-338279 | SMS delivered from Journey does not send the latest URL configured in the SMS template in Deliver.                                                                                                |
|                                                                                                    |            | Workaround:                                                                                                    |
|                                                                                                    |            | To add a URL in SMS template, create a copy of the original template, add the URL in it, and use the updated template in Journey Touchpoint. This results in an updated message the added link.   |
| Search results do not appear for ASCII<br>name and English characters                                    | HMA-338249 | In Select a Communication dialog, for the Communication to search field, the search does not display results if the search query contains a combination of non-ASCII name and English characters. |
| Error converting data type nvarchar to bigint appears when executing drop scripts for GDPR on SQL server | HMA-337904 | On Microsoft SQL Server database,<br>the GDPR DELETE query throws the<br>following error:                                                                                                    |
| database                                                                                                 |            | Error converting data type nvarchar to bigint.                                                                                                    |
|                                                                                                    |            | Workaround:                                                                                                    |
|                                                                                                    |            | For Microsoft SQL Server, from the GDPR delete script, replace:                                                                                                    |

Table 1. Known Issues in 12.1.8 (continued)

| Issue                                                                                                    | Issue ID   | Description                                                                                                    |
|----------------------------------------------------------------------------------------------------|------------|----------------------------------------------------------------------------------------------------|
|                                                                                                    |            | <pre>SELECT CustomerID INTO   {Temp_Table} FROM   <campaign_schema>.dbo.UA_Contac   tHistory WHERE 1 = 0;</campaign_schema></pre>                                                                                            |
|                                                                                                    |            | by:                                                                                                    |
|                                                                                                    |            | <pre>SELECT cast(CustomerID   as nvarchar) CustomerID   INTO {Temp_Table} FROM   <campaign_schema>.dbo.UA_Contac   tHistory WHERE 1 = 0;</campaign_schema></pre>                                                             |
|                                                                                                    |            | After the replacement, save the script and execute it.                                                                                                    |
| Image preview not working for built-in<br>landing page                                                             | HMA-337748 | For built-in preference landing pages, the image preview is not working for toggle block, dropdown, textarea, and button.                                                                                                    |
| All the simple and In App Push communications created in Quick builder are listed and displayed in Message Editor. | HMA-333372 | All the simple and In App Push communications created in Quick builder are listed and displayed in Message Editor. You should avoid opening or updating this communications from Message Editor as this will lead to issues. |
| For In App Push communication,<br>videos browsed from Content picker<br>does not get added or loaded on<br>Safari. | HMA-334105 | When user creates an In App push on<br>Safari and adds videos from Content<br>picker, the videos do not add or get<br>loaded.                                                                                                |
|                                                                                                    |            | Workaround: Use chrome on Mac to create In APP Push having videos or use public videos on Safari and do not add from Content picker.                                                                                         |
| Some videos may not play in final In<br>App Push notification in Android or<br>iOS devices                         | HMA-333918 | Some videos may not play in an In App Push notification received on Android or iOS devices.  Workaround: Videos must be formatted according to codec required by such device so that they can play. The general requirements |

Table 1. Known Issues in 12.1.8 (continued)

| Issue                                                                                                | Issue ID   | Description                                                                                                    |
|----------------------------------------------------------------------------------------------------|------------|----------------------------------------------------------------------------------------------------|
|                                                                                                    |            | for videos to play on Android or Ios<br>devices are h264 encoding. Only<br>MP4 / H264 videos are supported for<br>In APP Push notifications, youtube<br>videos public links are not supported.                                                                                                    |
| CTRL + Z operation changes selected<br>personalization field to undefined in<br>email, SMS, and Push | HMA-334051 | On performing CRTL+Z, the selected personalization field changes to undefined in email, SMS, and Push.  Do not do Ctrl + Z, otherwise you may face issues .                                                                                                    |
| Two delivered responses for a In APP Push sent - push.delivered and inApp.delivered                  | HMA-333512 | For every In App push delivered, two response events are received. For example – If "In APP Push" communication is sent to one user and it is delivered then we will get two delivered responses for this one recipient, that is, push.delivered and inApp.delivered in uace_mobileevent campaign system table and also two delivered responses are displayed on Push Message Summary Report for In APP Push Mailing. Also, custom responses for In APP Push are not supported for Push Message Summary Report. This is not applicable to Simple Push. |
| User is not able to log in to Platform<br>after upgrade to 12.1.3, in case<br>Deliver is configured. | HMA-330433 | Execute the following query on Platform database.  select * from usm_role_role_map where role_id = (select ID from usm_role where name='Deliver_admin' and application=101 and partition_id=<>)  Specify actual partition id in above query, default for partition1, partition id =1, it varies for multiple partitions.                                                                                                    |

Table 1. Known Issues in 12.1.8 (continued)

| Issue                                                                          | Issue ID   | Description                                                                                                    |
|--------------------------------------------------------------------------------|------------|----------------------------------------------------------------------------------------------------|
|                                                                                |            | If above result in more than one row, contact HCL support to help in executing the following delete query. Delete one of the duplicate record of "Deliver_admin" role by running below query.  delete from usm_role_role_map where role_id = (select ID from usm_role where name='Deliver_admin' and application=101 and partition_id=<>) and parent_role_id= <partition_id>  For example, for partition id =1  delete from usm_role_role_map where role_id = (select ID from usm_role where name='Deliver_admin' and application=101 and partition_id=1)</partition_id>                                                   |
| An error occurred while linking offer to the content in Google Chrome browser. | HMA-318695 | An error occurred while linking offer to the content in Google Chrome browser due to "sameSite" security feature introduced by Google for Chrome browser.  Workaround: Offer integration, that is, assigning Campaign offers to content (either in Quick Builder or in existing Message Editor) will work on Chrome and Safari browsers with the following settings depending on the application server where Campaign is deployed.  • If Campaign is deployed in Websphere. Offer integration works only if Campaign is configured for SSL and WebSphere version is 8.5.5.18 or higher along with the following settings. |

Table 1. Known Issues in 12.1.8 (continued)

| Issue                                 | Issue ID   | Description                                 |
|---------------------------------------|------------|---------------------------------------------|
|                                       |            | ∘ Create the following                      |
|                                       |            | custom property                             |
|                                       |            | on WAS admin                                |
|                                       |            | console at Enterprise                       |
|                                       |            | Applications >                              |
|                                       |            | Campaign war >                              |
|                                       |            | Session management                          |
|                                       |            | > Add NewCustom                             |
|                                       |            | property.                                   |
|                                       |            | Custom                                      |
|                                       |            | Property Name:                              |
|                                       |            | CookieSameSite                              |
|                                       |            | Custom Property                             |
|                                       |            | value: None                                 |
|                                       |            | ∘ Restart WebSphere.                        |
|                                       |            | If Campaign is deployed in                  |
|                                       |            | Tomcat: Offer integration                   |
|                                       |            | works only if Campaign is                   |
|                                       |            | configured for SSL along with               |
|                                       |            | the following settings.                     |
|                                       |            | Add the following                           |
|                                       |            | sameSiteconfiguration                       |
|                                       |            | in context.xml file for                     |
|                                       |            | Tomcat.                                     |
|                                       |            | <cookieprocessor< td=""></cookieprocessor<> |
|                                       |            | sameSiteCookies="Non-                       |
|                                       |            | "/>?                                        |
|                                       |            | ∘ Restart Tomcat.                           |
|                                       |            | If Campaign is deployed in                  |
|                                       |            | JBOSS or WebLogic: Offer                    |
|                                       |            | integration works if Campaigr               |
|                                       |            | is configured for SSL and only              |
|                                       |            | in IE11 and Safari. It will not             |
|                                       |            | work on Chrome.                             |
| mages donot display in email and      | HMA-324983 | In Quick Builder, the images from           |
| onlyDeliver CMS issupported for Offer |            | CMS other thanDeliverCMS do not             |
| ntegration.                           |            | display in email, if link is assigned       |
| Č                                     |            | to those images. Also, with offer           |

Table 1. Known Issues in 12.1.8 (continued)

| Issue                                                                                                    | Issue ID   | Description                                                                                                    |
|----------------------------------------------------------------------------------------------------|------------|----------------------------------------------------------------------------------------------------|
|                                                                                                    |            | integration, no CMS other than Deliver CMS is supported.                                                                                                    |
| Unable to access Message Editor or<br>Quick Builder on Safari browser.                                                        | HMA-324964 | Users are unable to access Message<br>Editor or Quick Builder on Safari<br>browser.                                                                                                    |
|                                                                                                    |            | Workaround: To access Message editor or Quick Builder in Safari browser, apply the following settings in Safari browser.                                                                                         |
|                                                                                                    |            | <ol> <li>Navigate to Safari&gt;         Preferences &gt; Privacy tab.     </li> <li>Deselect first cross site check box.</li> <li>Relaunch Safari.</li> </ol>                                                    |
| Extra rows as universal link gets added inucc_containerURLtable, if URL conditioning is done in email.                        | HMA-325523 | If URL conditioning is implemented in email, then some extra rows gets populated in ucc_container URL table which may impact Detailed link by cell report and Detailed link report.                              |
| On Safari browser background screen gets distorted, when you choose image while creating Push communication in Quick Builder. | HMA-325498 | On Safari browser, the background screen gets distorted, when you choose image while creating Push communication in Quick Builder. This is the background screen which gets distorted hence you can ignore this. |
| No global search for communications in Quick Builder.                                                                         | HMA-323184 | Communications searched in Quick Builder is not global, the search is only applied on the selected folder.                                                                                                    |
| Interoperability :Email comunications created, edited or saved in legacy Message Editor are not supported in Quick Builder.   |            | You can observe some issues if the email communications created, edited, or saved in legacy Message Editor is opened in Quick Builder.                                                                           |
| Interoperability :Droppable zone is not displayed for duplicated block                                                        | HMA-323244 | In Quick Builder while creating email communications, if a droppable zone is added and if the same email                                                                                                    |

Table 1. Known Issues in 12.1.8 (continued)

| Issue                                                                           | Issue ID               | Description                                                                                                    |
|---------------------------------------------------------------------------------|------------------------|----------------------------------------------------------------------------------------------------|
| and they cannot be edited in legacy<br>Message Editor as well.                  |                        | communication is opened in legacy Message Editor, then droppable zone for duplicate block is not displayed and they cannot be edited as well.                                                                            |
| Interoperability :Formating issues for Image tool box in legacy Message Editor. | HMA-323218, HMA-323234 | If border, width, and radius is applied to an image while designing email in Quick Builder and if same email is opened in the legacy Message Editor, the border, width, and radius are not displayed.                    |
|                                                                                 |                        | While designing email in Quick Builder, if a value isprovided for the width of an image and if the same email is opened in legacy Message Editor, the width is always shown as 100%, although user can edit it manually. |
|                                                                                 |                        | While designing an email in Quick Builder, if a link is provided to an image and if the same email is opened in legacy Message Editor, the image is not displayed.                                                       |
|                                                                                 |                        | While designing an email in Quick Builder, if an imageis added and if the same email is opened in the legacy Message Editor, then a link with "#" as a value gets assigned to the image.                                 |
|                                                                                 |                        | Sometimes, you may observe issues, if emails are saved and published in the legacy Message Editor which were designed in Quick Builder.                                                                                  |